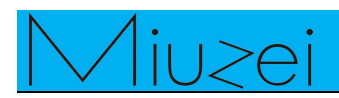

### **★ Overview**

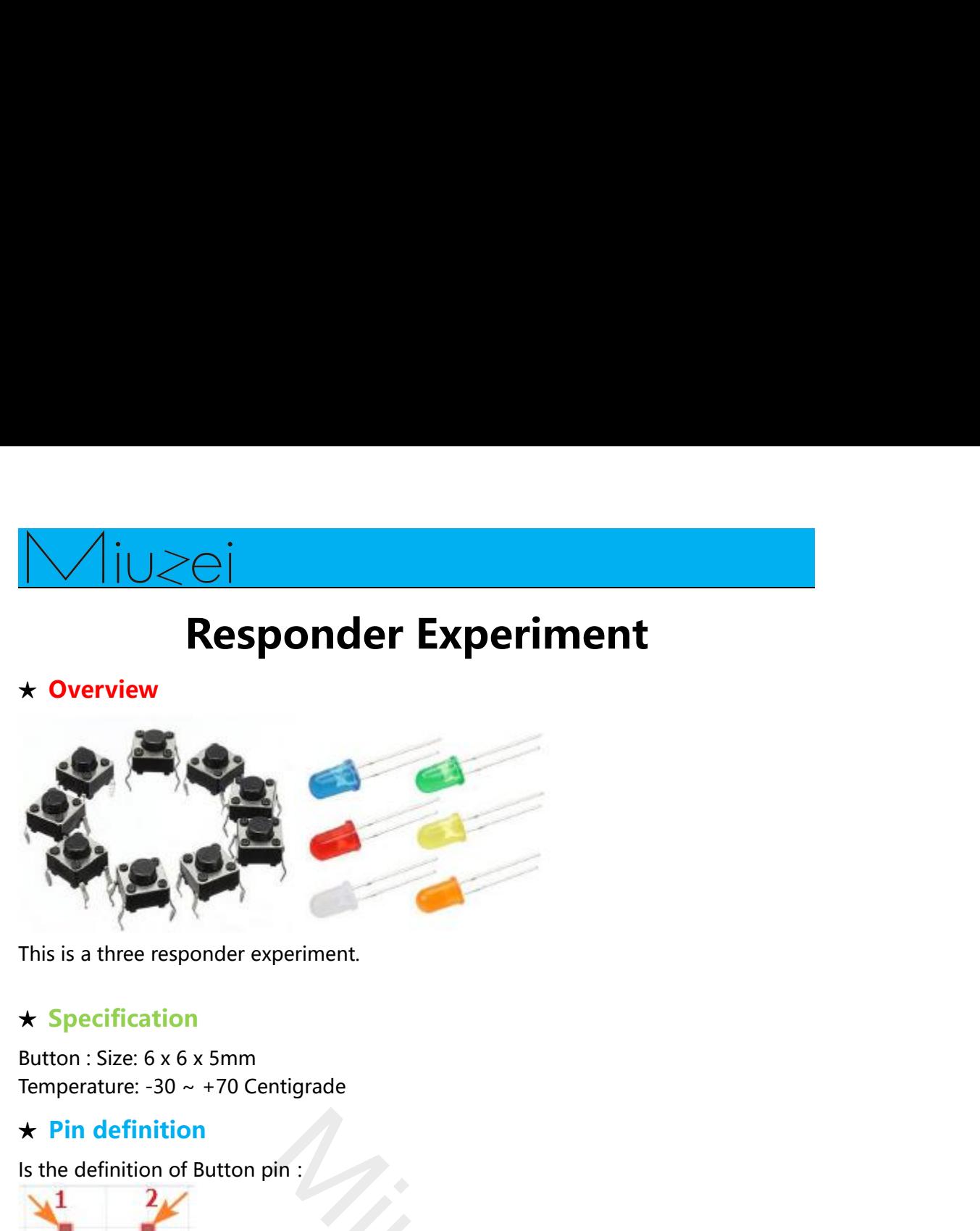

## **★ Specification**

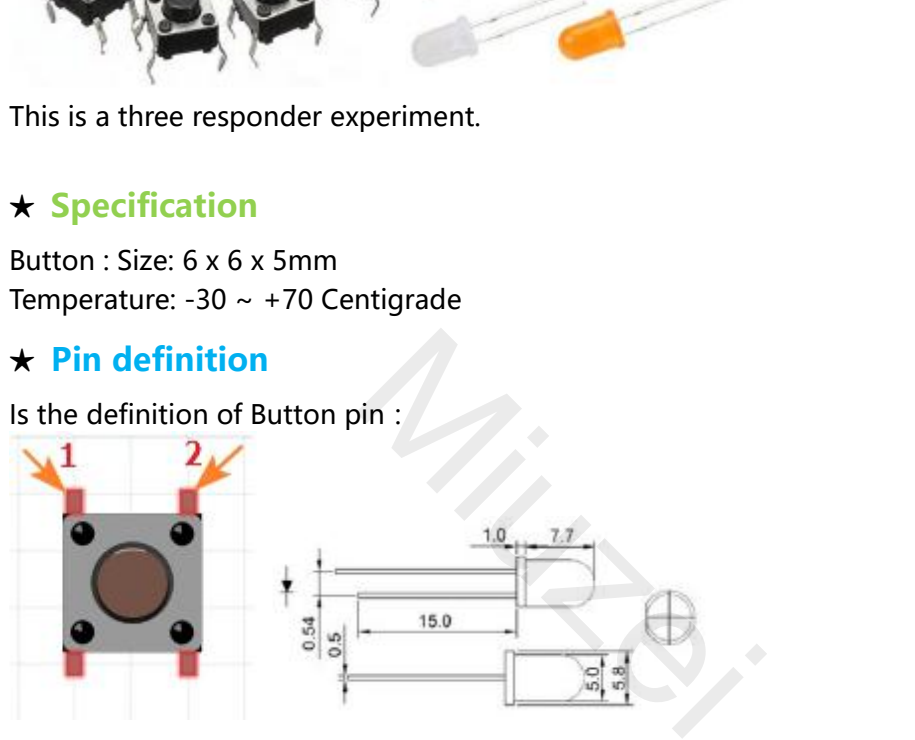

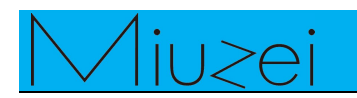

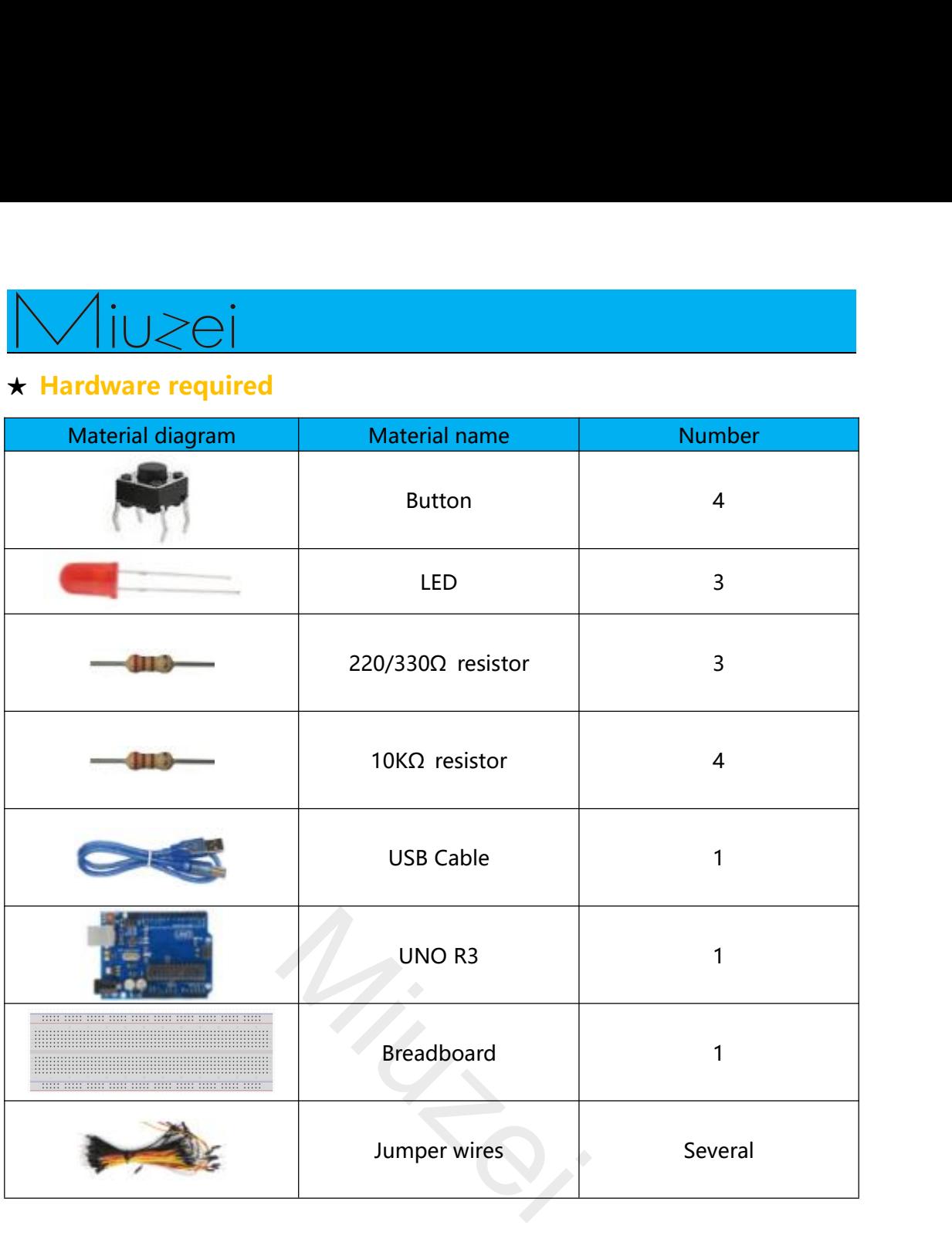

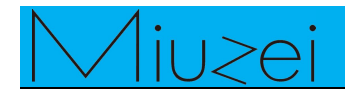

## **Connection**

## $\star$  Schematic

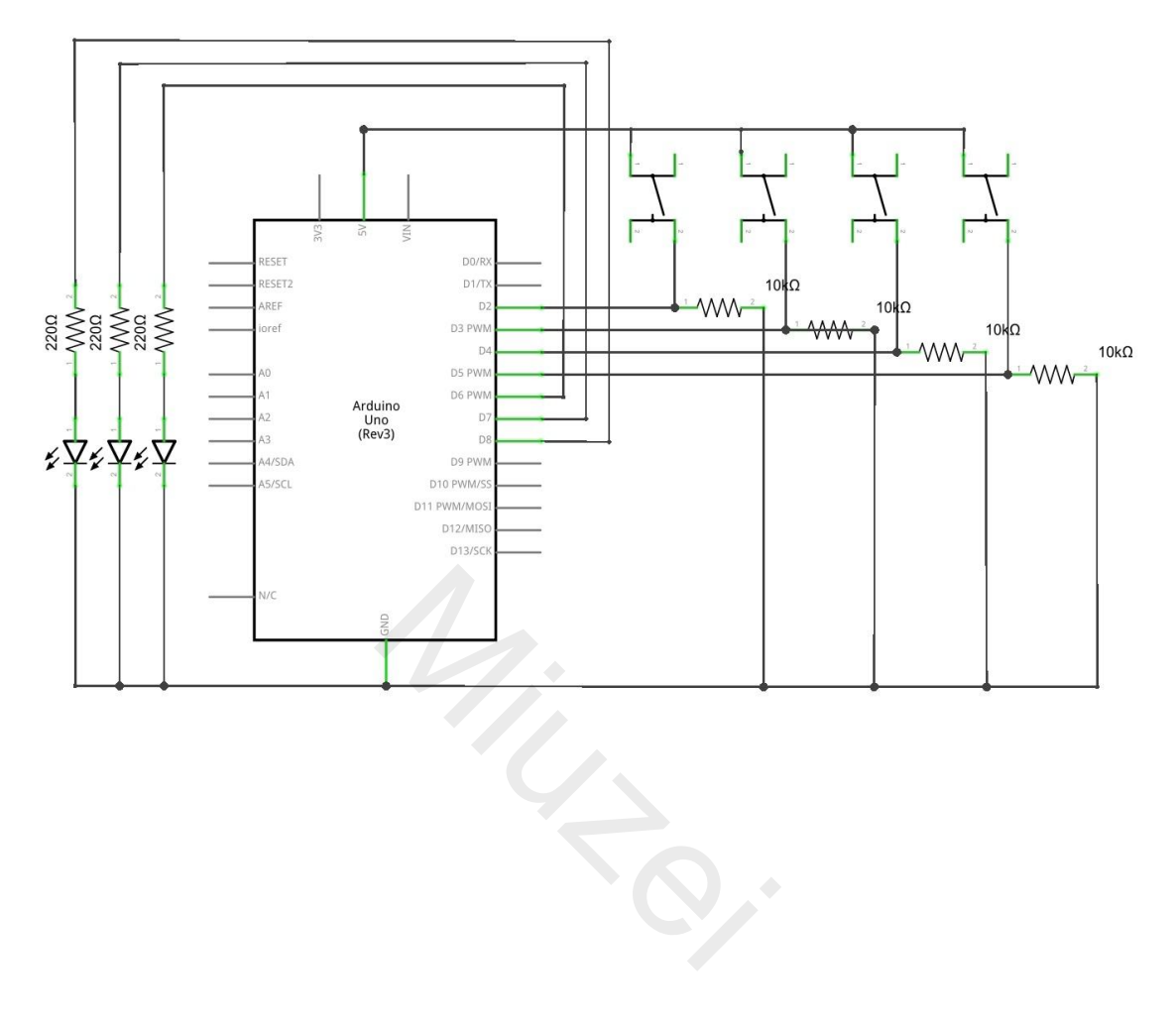

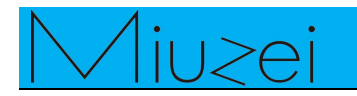

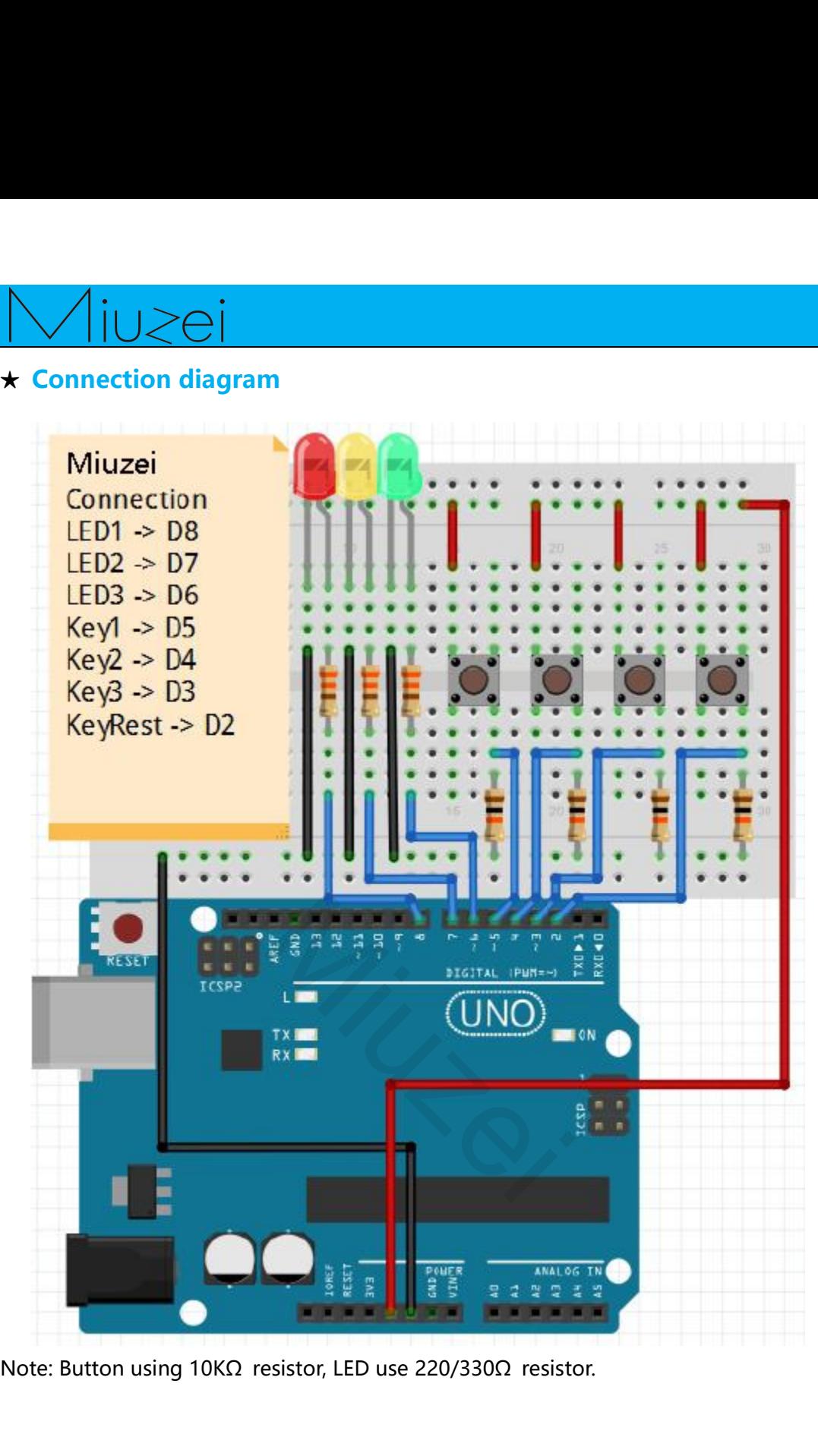

![](_page_4_Picture_0.jpeg)

```
★ Sample code<br>
★ Sample code<br>
Note: sample code under the Sample code folde<br>
int Redled=8; // set Red LED as "output"<br>
int Yellowled=7; // set Yellow LED as "output"
Sample code<br>
Note: sample code<br>
Note: sample code under the Sample code folder<br>
int Redled=8; // set Red LED as "output"<br>
int Yellowled=7; // set Yellow LED as "output"<br>
int Greenled=6; // set Green LED as "output"
  interpretention Control Control Control Control Control Control Control Control Control Control Control Control Control Control Control Control Control Control Control Control Control Control Control Control Control Contr
  interpreteral Control Control Control Control Control Control Control Control Control Control Control Control Control Control Control Control Control Control Control Control Control Control Control Control Control Control
  interprobe Solution Control Control Control Control Control Control Control Control Control Control Control Control Control Control Control Control Control Control Control Control Control Control Control Control Control C
  Example code<br>
Example code<br>
Interaction Redied=8; // set Red LED as "output"<br>
int Yellowled=7; // set Yellow LED as "output"<br>
int Greenled=6; // set Green LED as "output"<br>
int Key1=5; // initialize pin for Red button
  Example code<br>
Example code<br>
Example code<br>
Example code<br>
Example code<br>
Example code<br>
Example code<br>
Example code<br>
Example code<br>
Example code<br>
Example code<br>
Example code<br>
Example code<br>
Example code
  Example code<br>
Example code<br>
Example code<br>
Example code<br>
Example code<br>
Example code<br>
Example code<br>
Example code<br>
Example code<br>
Example code<br>
Example code<br>
Example code<br>
Example code<br>
Example 2<br>

  k Sample code<br>
k Sample code<br>
kote: sample code under the Sample code folder<br>
int Redled=8; // set Red LED as "output"<br>
int Yellowled=7; // set Green LED as "output"<br>
int Greenled=6; // set Green LED as "output"<br>
i
  k Sample code<br>
Note: sample code under the Sample code under the Sample Code under the Sample int Yellow LEI<br>
int Greenled=6; // set Green LE<br>
int Key1=5; // initialize pin<br>
int Key2=4; // initialize pin<br>
int Key3=3; /
  vectors and the Sample Code<br>
Vote: sample code under the Sample Code<br>
int Redled=8; // set Red LED<br>
int Greenled=6; // set Green LE<br>
int Key1=5; // initialize pin<br>
int Key2=4; // initialize pin<br>
int Key3=3; // initialize p
  Note: sample code under the Sample code under the Sample Code UC<br>
int Redled=8; // set Yellow LEI<br>
int Greenled=6; // set Green LE<br>
int Key1=5; // initialize pin<br>
int Key2=4; // initialize pin<br>
int Key3=3; // initialize 
  Int Redied=6; // set Red LED as<br>
int Yellowled=7; // set Yellow LED<br>
int Greenled=6; // set Green LED<br>
int Key1=5; // initialize pin for<br>
int Key2=4; // initialize pin for<br>
int Key2=3; // initialize pin for<br>
int KeyRest=2;
  \{ \{ \} \{ \} \{ \} \{ \{ \} \{ \} \{ \} \{ \} \{ \} \{ \} \{ \} \{ \} \{ \} \{ \} \{ \} \{ \} \{ \} \{ \} \{ \} \{ \} \{ \} \{ \} pinMode(Redled,OUTPUT);
              pinMode(Yellowled,OUTPUT);
              pinMode(Greenled,OUTPUT);
              pinMode(Key1,INPUT);
              pinMode(Key2,INPUT);
              pinMode(Key3,INPUT);
              pinMode(KeyRest,INPUT);
  }
  void setapty<br>
{<br>
pinMode(Redled,OUTPUT);<br>
pinMode(Greenled,OUTPUT);<br>
pinMode(Key1,INPUT);<br>
pinMode(Key2,INPUT);<br>
pinMode(Key2,INPUT);<br>
pinMode(KeyRest,INPUT);<br>
}<br>
yoid loop() // repeatedly read pins for buttons<br>
{<br>
Red=dig
  \{ \{ \} \{ \} \{ \} \{ \{ \} \{ \} \{ \} \{ \} \{ \} \{ \} \{ \} \{ \} \{ \} \{ \} \{ \} \{ \} \{ \} \{ \} \{ \} \{ \} \{ \} \{ \} Red=digitalRead(Key1);
              Yellow=digitalRead(Key2);
              Green=digitalRead(Key3);
              if(Red==HIGH)Red_YES();
              if(Yellow==HIGH)Yellow_YES();
              if(Green==HIGH)Green_YES();
  }
  void loop() // repeatedly read pins for buttons<br>{<br>Red=digitalRead(Key1);<br>Yellow=digitalRead(Key2);<br>Green=digitalRead(Key3);<br>if(Red==HIGH)Red_YES();<br>if(Green==HIGH)Relow_YES();<br>af(Green==HIGH)Green_YES();<br>}<br>void Red_YES() /
 pressed
  \{ \{ \}while(digitalRead(KeyRest)==0)
  \{ \{ \} \{ \} \{ \} \{ \{ \} \{ \} \{ \} \{ \} \{ \} \{ \} \{ \} \{ \} \{ \} \{ \} \{ \} \{ \} \{ \} \{ \} \{ \} \{ \} \{ \} \{ \} digitalWrite(Redled,HIGH);
              digitalWrite(Greenled,LOW);
              digitalWrite(Yellowled,LOW);
  }
 clear_led();
  }
  pressed<br>
{<br>
while(digitalRead(KeyRest)==0)<br>
{<br>
digitalWrite(Greenled,LOW);<br>
digitalWrite(Yellowled,LOW);<br>
}<br>
clear_led();<br>
}<br>
yoid Yellow_YES() // execute the code until Yellow light is on; end cycle when reset<br>
5
                                                                            U(T);<br>tedly read pins for buttons<br>);<br>y2);<br>w3):
```

```
WIUZEI<br>button is pressed<br>{<br>while(digitalRead(KeyRest)==0)
\{ \{ \} \{ \} \{ \} \{ \{ \} \{ \} \{ \} \{ \} \{ \} \{ \} \{ \} \{ \} \{ \} \{ \} \{ \} \{ \} \{ \} \{ \} \{ \} \{ \} \{ \} \{ \} while(digitalRead(KeyRest)==0)
         \{ \{digitalWrite(Redled,LOW);
                digitalWrite(Greenled,LOW);
                digitalWrite(Yellowled,HIGH);
         }
        clear_led();
}
volie (digital Read (KeyRest) = = 0)<br>
{<br>
digital Write (Redled,LOW);<br>
digital Write (Greenled,LOW);<br>
digital Write (Yellowled, HIGH);<br>
}<br>
clear_led();<br>
}<br>
yoid Green_YES() // execute the code until Green light is on; end c
while(digitalRead(KeyRest)==0)<br>
{<br>
digitalWrite(Redled,LOW);<br>
digitalWrite(Greenled,LOW);<br>
digitalWrite(Yellowled,HIGH);<br>
}<br>
clear_led();<br>
}<br>
yoid Green_YES() // execute the code unt<br>
button is pressed<br>
{<br>
while(digitalRea
{
       while(digitalRead(KeyRest)==0)
        {
                digitalWrite(Redled,LOW);
                digitalWrite(Greenled,HIGH);
                digitalWrite(Yellowled,LOW);
         }
        clear led();
}
volution is pressed<br>
{<br>
while(digitalRead(KeyRest) = =0)<br>
{<br>
digitalWrite(Redled,LOW);<br>
digitalWrite(Greenled,HIGH);<br>
digitalWrite(Yellowled,LOW);<br>
}<br>
void clear_led() // all LED off<br>
{<br>
digitalWrite(Redled,LOW);
{
        digitalWrite(Redled,LOW);
        digitalWrite(Greenled,LOW);
        digitalWrite(Yellowled,LOW);
}
                                                  wled,LOW);<br>off<br>DW);<br>LOW);<br>,LOW);
```
![](_page_6_Picture_0.jpeg)

# $\star$  Example picture

![](_page_6_Picture_2.jpeg)

![](_page_6_Picture_3.jpeg)

![](_page_7_Picture_0.jpeg)

★ **Language reference**<br> **★ Language reference**<br> **Tips** : click on the following name to jump to the web p<br>
If you fail to open, use the Adobe reader to open this do **Tips**: **The following of the following name** to jump to the web page.<br> **Tips**: click on the following name to jump to the web page.<br>
If you fail to open, use the Adobe reader to open this document.<br>
<u>digitalRead()</u> **Ifyou fail to open, use the Adobe reader to open this document.**<br> **If you fail to open, use the Adobe reader to open this document.**<br>
<u>If you fail to open, use the Adobe reader to open this document.</u><br>
<u>If you fail to op</u> digitalRead() <br>
<del>★ Language reference</del><br> **Tips** : click on the following name<br>
If you fail to open, use the Adobe<br>
<u>digitalRead()</u><br>
== (equality)<br>
★ Application effect ★ **Language reference**<br>★ **Language reference**<br>**Tips** : click on the following name to jump to the web<br>If you fail to open, use the Adobe reader to open this<br>digitalRead()<br>== (equality)<br>★ **Application effect**<br>Whichever but <br>
★ Language reference<br>
Tips : click on the following name to jump to the web page.<br>
If you fail to open, use the Adobe reader to open this document.<br>
digitalRead()<br>
== (equality)<br>
★ Application effect<br>
Whichever button i **★ Language reference**<br> **Tips** : click on the following name to jump to the web page.<br>
If you fail to open, use the Adobe reader to open this documer<br>
digitalRead()<br>
== (equality)<br>
★ Application effect<br>
Whichever button i

★ **Application effect**<br>Whichever button is pressed first, then the corresponding LED will be on!<br>If you want to reset, hit the Reset button.<br>**About Miuzei:**<br>Miuzei found in 2011 , which is a professional manufacturer and ★ **Application effect**<br>Whichever button is pressed first, then the corresponding LED will be on!<br>If you want to reset, hit the Reset button.<br>**About Miuzei:**<br>Miuzei found in 2011 , which is a professional manufacturer and more than hundred engineers devote to developing LED will be on!<br>
If you want to reset, hit the Reset button.<br> **About Miuzei:**<br>
Miuzei found in 2011 , which is a professional manufacturer and exporter that<br>
concerned with Writchever button is pressed first, then the corresponder<br>
If you want to reset, hit the Reset button.<br> **About Miuzei:**<br>
Miuzei found in 2011 , which is a professional manufac<br>
concerned with open-source hardware research **About Miuzei:**<br>Miuzei found in 2011 , which is a professional manufacturer and exporter that<br>concerned with open-source hardware research & product development, We have<br>more than hundred engineers devote to developing ope About Miuzei:<br>
Miuzei found in 2011, which is a professional manufacturer and exporter that<br>
concerned with open-source hardware research & product development, We have<br>
more than hundred engineers devote to developing ope About Miuzei:<br>
Miuzei found in 2011, which is a professional manufacturer and exporter that<br>
concerned with open-source hardware research & product development, We have<br>
more than hundred engineers devote to developing ope Miuzeifound in 2011, which is a professional manufacturer and exporter that<br>concerned with open-source hardware research & product development, We have<br>more than hundred engineers devote to developing open source hardware

whiderfound in 2011, which is a professional manufacturer and exporter that<br>concerned with open-source hardware research & product development, We have<br>more than hundred engineers devote to developing open source hardware concerned with open-source hardwate reflection once than hundred engineers devote to Arduino, Raspberry pi ,3d printers , robot Miuzei committed to make more creative knowledge for enthusiasts worldwide. If various mechani https://www.facebook.com/miuzeipro Twitter: ers devote to developing open s<br>vinters , robots.<br>more creative open source prod<br>worldwide. No matter what you<br>nd electronic modules to turn yo<br>ce our new release products for l<br>e contact with us by email: suppe

[https://twitter.com/miuzei\\_offical](https://twitter.com/miuzei_offical)